## Setting up your country or chapter Leadership I<br>
settings to be made to the leaders' member records)<br>
This is done in the membership database, by someone holding a<br>
membership login (info-\*@democratsabroad)<br>
1. On the memb 2. Setting up your country or chapter Leaders<br>
2. Settings to be made to the leaders' member records)<br>
This is done in the membership database, by someone holding a<br>
1. On the member's record, add the tag XX: Leader (where Setting up your country or chapter Leadership<br>
settings to be made to the leaders' member records)<br>
This is done in the membership database, by someone holding a<br>
1. On the member's record, add the tag XX: Leader (where XX Setting up your country or chapter Leadership list (settings to be made to the leaders' member records)

## This is done in the membership database, by someone holding a membership login (info-\*@democratsabroad)

- 'FR: Leader') or XX-CHAPTER: Leader (where CHAPTER=Your chapter name).
- Secretary and/or Treasurer, 2= Legal Counsel and/or Voting Rep, 1= other officers.
- position.
- **Example 1.** If the leader's profile in leader boost is done in the membership database, by someone holding a<br>
1. On the member's record, add the tag XX: Leader (where XX=ISO country code,<br>
"FR: Leader') or XX-CHAPTER: Le to make sure they agree to have their name and profile shown on the leaders page. Unclick "Don't publish" only after they confirm. Make sure Include in leaderboards is clicked. 1. On the member's record, add the tag XX: Leader (where XX=ISO count<br>
1. On the member's record, add the tag XX: Leader (where CHAPTER=Your chapter na<br>
2. Set the Priority (just to the left of the Add tag button): 5= Chai
- 

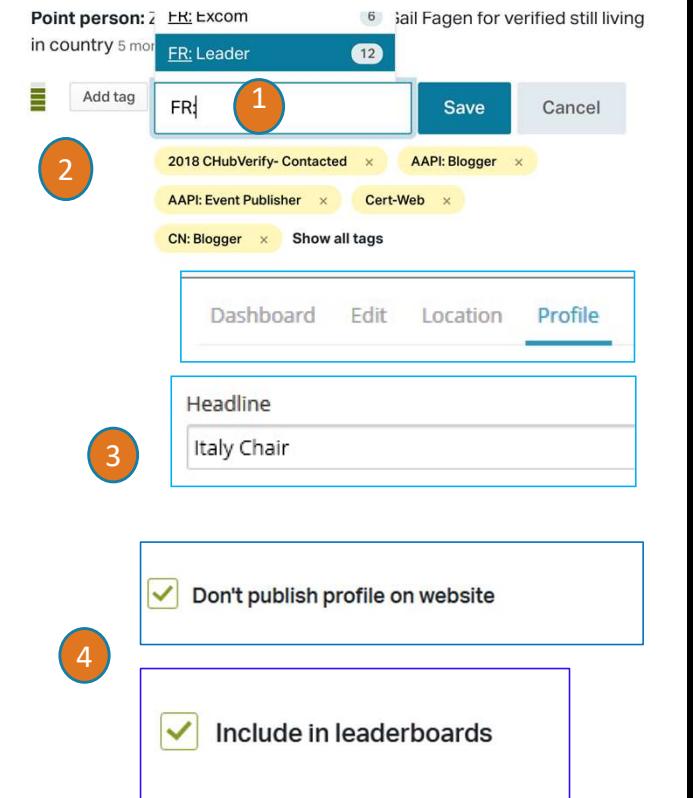